# **ПОДКЛЮЧЕНИЕ**

Методы подключения:

- · **Wi-Fi Hotspot** (Точка доступа Wi-Fi): создает в автомобиле точку доступа Wi-Fi, которая позволяет подключить устройства, оснащенные Wi-Fi, например, планшет, ноутбук, смартфон и т. д., к сети Интернет. Также позволяет обмениваться мультимедийными данными между устройствами, оснащенными Wi-Fi, внутри автомобиля.
- · **Wi-Fi**: позволяет подключить автомобиль к сети Интернет, используя внешнюю Wi-Fi сеть.
- · **Mobile Data** (Мобильные данные): позволяет подключить автомобиль к сети Интернет через сеть сотовой связи с помощью SIM-карты формата "Micro SIM" или "Nano SIM" с включенной функцией передачи данных.

Для Интернет-соединения требуется SIM-карта формата "Micro SIM" или "Nano SIM" с включенной функцией передачи данных или ближайшая доступная внешняя сеть Wi-Fi.

# **ПРИМЕЧАНИЯ**

Не все автомобили оснащаются Wi-Fi и функцией передачи мобильных данных. В этих автомобилях **Wi-Fi Hotspot** (Точка доступа Wi-Fi) - единственный способ подключения с возможностью передачи мультимедийных данных между устройствами, оснащенными Wi-Fi, внутри автомобиля.

# **НАСТРОЙКИ ПОДКЛЮЧЕНИЯ**

# **ВНИМАНИЕ!**

Пользуйтесь системой, изменяйте настройки и просматривайте сообщения системы, только когда это безопасно.

Доступ к настройкам подключения можно также получить через меню сенсорного экрана. Выберите пиктограмму **Settings** (Настройки), чтобы открыть всплывающее меню **Settings** (Настройки). Коснитесь **All Settings** (Все настройки), а затем **Features** (Функции). Выберите **Connectivity** (Подключение). См. НАСТРОЙКИ СИСТЕМЫ.

На экране меню **CONNECTIVITY** (Подключение) будут отображены настройки **Wi-Fi Hotspot** (Точка доступа Wi-Fi), **Wi-Fi** и **Mobile Data** (Мобильные данные).

Подключение к точке доступа Wi-Fi:

- 1. Выберите **ON** (Вкл.) для создания точки доступа в автомобиле.
- 2. Выберите **Wi-Fi Hotspot settings** (Настройки точки доступа Wi-Fi), чтобы отобразить имя и пароль точки доступа Wi-Fi автомобиля. Наименование точки доступа Wi-Fi определяется автомобилем и не подлежит изменению.

# **ПРИМЕЧАНИЯ**

Для изменения пароля, нажмите пиктограмму **Refresh** (Обновить). Будет сгенерирован новый пароль.

3. Чтобы подключить устройство к точке доступа Wi-Fi автомобиля, выберите положение **ON** (Вкл.) для настройки устройства Wi-Fi. Выберите имя точки доступа Wi-Fi автомобиля и введите пароль.

Подключение Wi-Fi:

- 1. Выберите ОН (Вкл.), чтобы включить Wi-Fi.
- 2. Выберите Add (добавить), чтобы просмотреть ближайшие доступные сети Wi-Fi.
- 3. Чтобы подключиться к неидентифицированной сети, нажмите на имя этой сети. Если сеть Wi-Fi защищена паролем, появится клавиатура для ввода пароля.
- 4. Для подключения к известной сети, выберите сеть и нажмите Connect (Подключить), либо, чтобы отказаться от дальнейшего использования данной сети, нажмите Forget (Забыть).
- 5. Для подключения к скрытой сети, выберите Add Network (Добавить сеть) из списка сетей. Введите Network Name (Имя сети), Security Type (Тип безопасности), Password (Пароль) и нажмите Connect(Подключить).

Передача мобильных данных:

Функция передачи мобильных данных требует установки карты "Micro SIM" с включенной функцией передачи данных. См. УСТАНОВКА SIM-КАРТЫ.

- 1. Выберите ОН (Вкл.), чтобы включить функцию передачи мобильных данных.
- 2. Выберите Agree (Согласиться), чтобы согласиться с условиями и положениями.

#### **ПРИМЕЧАНИЯ**

Соединение посредством мобильных данных подтверждается включением пиктограммы в верхней части экрана. См. ПИКТОГРАММЫ СТАТУСА ПОДКЛЮЧЕНИЯ.

3. Выберите Mobile Settings (Настройки мобильных данных), чтобы получить доступ к следующим опциям:

Network provider (Провайдер сети): отображается провайдер сети вставленной SIM-карты. Для изменения настроек имени точки доступа (APN) выберите наименование провайдера сети для перехода к экрану NETWORK PROVIDER (Провайдер сети). Установите параметр Auto Select (Автоматический выбор) на OFF(Выкл.). Добавьте Network (Сеть). Username (Имя пользователя) и Password (Пароль). Выберите Connect(Подключить).

**Roaming** (Роуминг): по умолчанию роуминг данных установлен в положение OFF (Выкл.). Выберите ОН (Вкл.), чтобы включить роуминг.

Usage Limit (Ограничение использования): по умолчанию ограничение использования данных установлено в положение OFF (Выкл.). Выберите ON (Вкл.), чтобы включить ограничение использования.

**Usage** (Использование): счетчик использования данных отображает общее количество использованных данных за месяц. Сброс данных производится по умолчанию первого числа каждого месяца. Когда ограничение использования установлено на ON (Вкл.), лимит на использование данных также отображается.

Выберите Usage (Использование), чтобы изменить ограничение использования и дату ежемесячного сброса данных. Используйте сброс показаний счетчика, чтобы сбросить текушее использование данных на ноль.

**SIM PIN** (PIN-код SIM-карты): позволяет установить или изменить PIN-код для вставленной SIM-карты.

"Remember sim pin" (Запомнить PIN-код SIM-карты):

- 1. Выберите ОН (Вкл.), чтобы включить запоминание.
- 2. Выберите OFF (Выкл.), чтобы отключить запоминание PIN-кода.

About (Справочная информация):

На экране меню **CONNECTIVITY** (Подключение) выберите About (Справочная информация), чтобы отобразить MAC-адрес автомобиля и номер IMEI.

Чтобы сбросить все настройки подключения, выберите **Reset** (Сброс) и затем выберите **Yes** (Да).

# **ПИКТОГРАММЫ СТАТУСА ПОДКЛЮЧЕНИЯ**

Пиктограммы в верхней части экрана отображают тип соединения по каналам сотовой связи или Wi-Fi следующим образом:

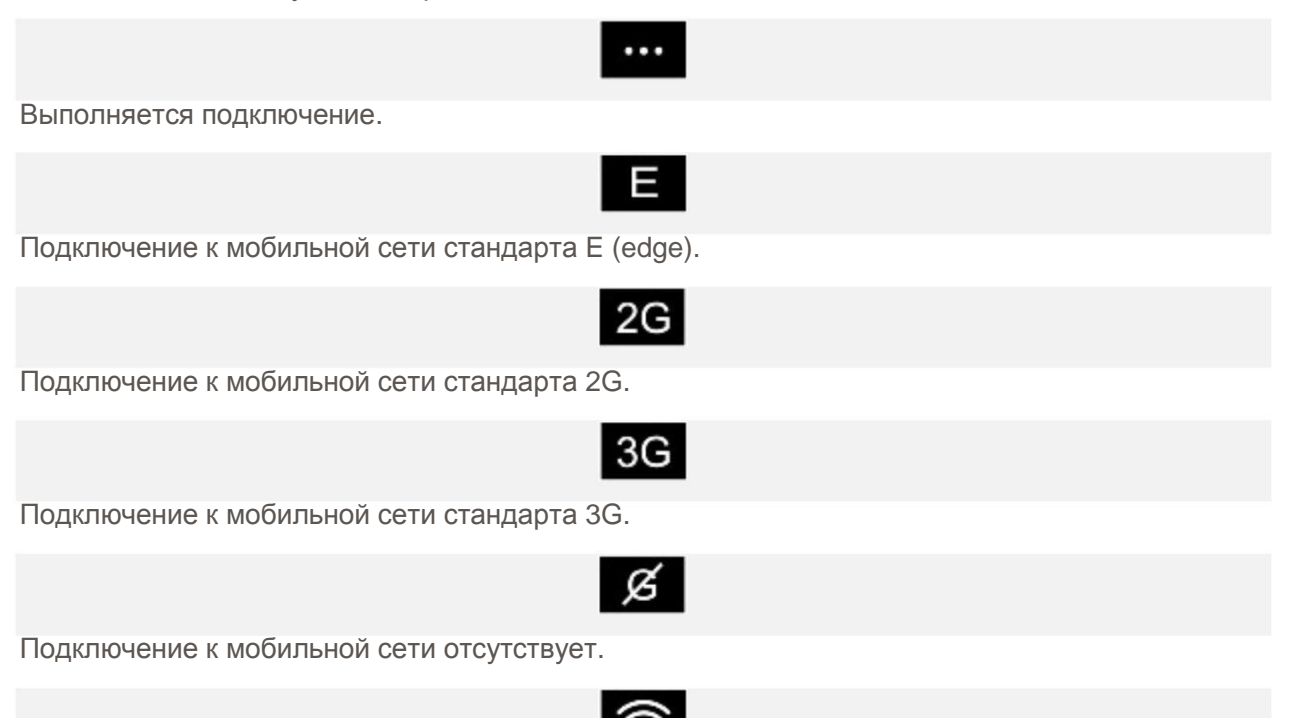

Если автомобиль подключен к внешней точке доступа, вместо пиктограммы **Cellular** (Сотовая связь) отображается пиктограмма **Wi-Fi**.

#### **ПРИМЕЧАНИЯ**

В зависимости от подключения к сети, работа некоторых функций и услуг, в том числе Wi-Fi, может не соответствовать ожидаемой, либо данные функции могут не работать. Требуется сильный сигнал соединения 3G.

# **УСТАНОВКА SIM-КАРТЫ**

# **ОСТОРОЖНО!**

Убедитесь, что SIM-карта формата "Micro SIM" расположена в держателе правильно. Несоблюдение этого требования может привести к повреждению SIM-карты формата "Micro SIM" или устройства чтения SIM-карты.

#### **ПРИМЕЧАНИЯ**

Некоторые операторы мобильной связи программируют SIM-карты для работы только с определенными типами устройств. Обратитесь к оператору сети, если SIM-карта требует разблокировки.

### **ПРИМЕЧАНИЯ**

Компания Jaguar Land Rover рекомендует использовать только SIM-карты формата "Micro SIM". Использование адаптеров для SIM-карт не рекомендуется.

Для этого в держатель SIM-карты должна быть вставлена SIM-карта формата "Micro SIM". Устройство чтения SIM-карты имеет интерфейс "Micro SIM". Если используемая карта "Micro SIM" имеет другой формат, например "Nano SIM", необходимо использовать переходник или другую SIM-карту.

Гнездо устройства чтения SIM-карты расположено в вещевом ящике центральной консоли.

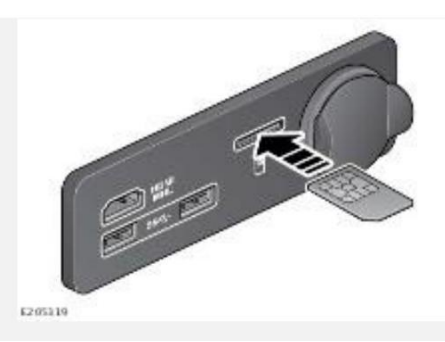

Для установки карты "Micro SIM" вставьте ее контактами вверх и коротким краем наружу. При правильном расположении карта не должна выступать.

#### **ПРИМЕЧАНИЯ**

Вдавите SIM-карту формата "Micro SIM" на 2 мм вглубь гнезда, чтобы защелка прочно зафиксировалась.

После установки SIM-карты формата "Micro SIM", включите функцию передачи мобильных данных.

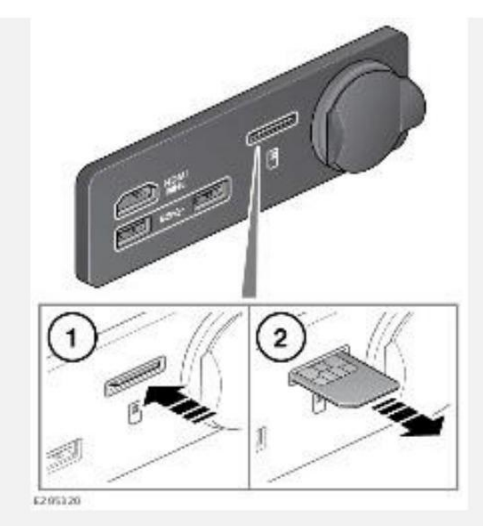

Чтобы извлечь SIM-карту, аккуратно надавите (**1**) и отпустите (**2**).